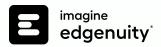

## SecureLock Browser Experience

Ensure academic integrity with Imagine Edgenuity®

As more students engage with online learning, the need to ensure academic integrity has never been greater. Imagine Edgenuity makes this easy to manage with a SecureLock browser experience that leverages a district's existing Active Directory and/or Google Admin setup.

## WITH IMAGINE EDGENUITY'S SECURELOCK BROWSER EXPERIENCE, YOU CAN:

- Prevent students from opening other programs or browser tabs while working on their Imagine Edgenuity coursework
- Allow students to access instruction from home, but require them to take assessments at school where they can be proctored

## How it works

Your district's or school's IT staff will create a single Imagine Edgenuity profile that students must use to access district-owned hardware. This profile is the only way students can access Imagine Edgenuity and still allows each student to log in to their own account via the regular login page. Once logged in via the Imagine Edgenuity policy, however, students will not be able to access any other website or program.

IT staff can find self-service instructions for implementing the SecureLock Browser Experience here\*:

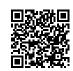

\*imagineedgenuity.com/hc/en-us/articles/360046887213

Please note that this solution should only be implemented
by IT staff; it is not designed to be enabled by a teacher or
administrator.

Your IT staff will also enable Imagine Edgenuity's IP Registry feature to limit student access to assessments outside of the school network. This allows students to complete work at home and skip over quizzes, tests, and exams; these assessments will instead be automatically presented when the student returns to school. Or, if you prefer, you can block students from accessing Imagine Edgenuity at all unless they are on a school network.

To get started with Imagine Edgenuity's SecureLock Browser Experience, please contact your Account Executive.

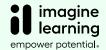